## **CAPÍTULO 4**

# APLICATIVO EM REALIDADE AUMENTADA PARA O ENSINO DE DESENHO TÉCNICO NA EDUCAÇÃO PROFISSIONAL E TECNOLÓGICA

**Thiago Moreira Beck**

Graduado em Arquitetura e Urbanismo pelo Centro de Ensino Superior de Juiz de Fora (2010). Mestrando no Programa de Mestrado Profissional em Educação Profissional e Tecnológica (ProfEPT) no Instituto Federal de Educação, Ciência e Tecnologia Fluminense – Campos dos Goytacazes/RJ – Brasil https://orcid.org/0000-0001-5223-7948

#### **Aline Couto da Costa**

Doutora em Arquitetura pelo Programa de Pós-Graduação em Arquitetura na Universidade Federal do Rio de Janeiro (2016). Professora do Instituto Federal de Educação, Ciência e Tecnologia Fluminense (IFFluminense) *Campus* Campos Centro – Campos dos Goytacazes/RJ – Brasil https://orcid.org/0000-0002-1533-2142

> Trabalho originalmente apresentado no X Congresso Integrado da Tecnologia da Informação (CITI): Tecnologias Emergentes: novos desafios na educação e na formação do profissional de TI, 27 a 29 de novembro de 2019, Instituto Federal de Educação, Ciência e Tecnologia Fluminense (IFF), Campos dos Goytacazes, RJ

*Data de aceite: 01/03/2024*

**RESUMO:** O Desenho Técnico é um conteúdo importante em vários cursos no Ensino Profissional e Tecnológico. Entretanto, no processo pedagógico relativo ao tema, observam-se dificuldades dos alunos na representação de objetos tridimensionais, devido ao pouco desenvolvimento da visão espacial. Assim, considera-se que a Realidade Aumentada contribui para a ação educacional relacionada à percepção espacial e que o uso de aplicativo colabora com o ensino e a aprendizagem. Então, o objetivo deste trabalho é descrever o desenvolvimento, por parte dos autores, de um aplicativo para celular em Realidade Aumentada (RA) que visa facilitar o entendimento dos alunos em relação ao Desenho Técnico, sendo uma ferramenta que auxilia o processo pedagógico.

**PALAVRAS-CHAVE:** Aplicativos móveis. Desenho Técnico. Realidade Aumentada.

#### AUGMENTED REALITY APP FOR THE TEACHING OF TECHNICAL DRAWING IN VOCATIONAL AND TECHNOLOGICAL EDUCATION

**ABSTRACT:** Technical Drawing is an important content in several courses in Vocational and Technological Education. However, in the pedagogical process related to the theme, students' difficulties are observed in the representation of three-dimensional objects due to the limited development of spatial vision. Thus, it is considered that Augmented Reality contributes to educational actions related to spatial perception and that the use of applications aids to teaching and learning. Therefore, the objective of this work is to describe how the authors developed an Augmented Reality mobile application that aims at facilitating students' understanding of Technical Drawing, as it is a tool that helps the pedagogical process. **KEYWORDS:** Mobile apps. Technical Drawing. Augmented Reality.

#### APLICACIÓN DE REALIDAD AUMENTADA PARA LA ENSEÑANZA DEL DISEÑO TÉCNICO EN EDUCACIÓN PROFESIONAL Y TECNOLÓGICA

**RESUMEN:** El Diseño Técnico es un contenido importante en varios cursos de Educación Profesional y Tecnológica. Sin embargo, en el proceso pedagógico relacionado con el tema, las dificultades de los estudiantes se observan en la representación de objetos tridimensionales, debido al poco desarrollo de la visión espacial. Por lo tanto, se considera que la Realidad Aumentada contribuye a la acción educativa relacionada con la percepción espacial y que el uso de aplicaciones colabora con la enseñanza y el aprendizaje. Entonces, el objetivo de este trabajo es describir el desarrollo, por parte de los autores, de una aplicación móvil de Realidad Aumentada que tiene como objetivo facilitar a los estudiantes la comprensión del Diseño Técnico, siendo una herramienta que ayuda al proceso pedagógico.

**PALABRAS-CLAVE:** Aplicaciones móviles. Diseño técnico. Realidad Aumentada.

## **INTRODUÇÃO**

O desenho acompanha a humanidade desde sua aurora, sendo inclusive prova da presença de povos primitivos por todo o globo. Com distintos objetivos, o desenho atravessou as eras e, atualmente, se divide em dois campos principais: o desenho artístico e o desenho técnico (GOMBRICH; CABRAL, 2012).

A representação gráfica distingue-se do desenho de finalidade artística por seus objetivos fundamentais. Enquanto o desenho artístico coloca-se para representar uma paisagem, uma ideia ou até mesmo um sentimento, a representação gráfica configura-se como uma linguagem universalizada, em que o desenhista vai além do aspecto pictórico de representação, atribuindo ao desenho informações precisas de um objeto, seja ele mecânico ou arquitetônico, tendo como finalidade a produção ou reprodução do objeto representado (FRENCH; VIERCK, 1999). O desenho artístico pode ser interpretado em diferentes medidas por qualquer pessoa, já o desenho técnico só pode ser interpretado por aquele que for versado em sua linguagem (FRENCH; VIERCK, 1999).

A linguagem da representação gráfica apresenta-se como de suma importância no ensino profissional e tecnológico, não somente por ser a linguagem universal da indústria, mas também por contribuir com o desenvolvimento da capacidade de visão espacial, muito importante para a formação omnilateral dos trabalhadores voltados principalmente para as áreas com vocação industrial.

No entanto, observam-se muitas dificuldades quando os alunos dos cursos de ensino profissional e tecnológico deparam-se com a representação de objetos tridimensionais, visto que a competência da visão espacial foi pouco desenvolvida nos anos anteriores de formação (ADÁNEZ; VELASCO, 2002).

O desenvolvimento da tecnologia, principalmente do exponencial aumento da capacidade de processamento de equipamentos portáteis, como o aparelho celular, traz a possibilidade de utilizar ferramentas de virtualização (CARMIGNIANI; FURHT, 2011) para reduzir a deficiência da visão espacial nos alunos.

Dentre as tecnologias em desenvolvimento no âmbito da visualização de objetos tridimensionais, há a Realidade Aumentada, que consiste em um método para superposição dos objetos virtualizados na imagem do ambiente real (CARMIGNIANI; FURHT, 2011). Ela consegue inserir o objeto tridimensional virtualizado no ambiente real da sala de aula, tendo um impacto positivo na dinamização da relação ensino e aprendizagem, aproximando o aluno do conteúdo apresentado, que, por sua vez, tende a obter um melhor rendimento acadêmico (MACEDO, 2011).

Isso pode ser feito com o uso do aparelho de celular como meio, reduzindo assim a necessidade de ateliês e laboratórios específicos, permitindo inovação e novas possibilidades de ensino e aprendizagem, sem impactar a infraestrutura escolar. Ademais, é possível utilizar um aplicativo - em inglês, application (app) - para celular como recurso didático, consistindo também em uma ferramenta do processo educacional.

Nesse contexto, o objetivo geral do trabalho consiste em descrever o desenvolvimento de um aplicativo para celular em Realidade Aumentada que visa facilitar o entendimento dos alunos em relação à representação gráfica dos elementos tridimensionais do desenho, sendo uma ferramenta de mediação entre discente e docente, que auxilie o processo pedagógico.

Esse aplicativo é objeto da escrita deste artigo e foi dividido nas seguintes seções: Metodologia, com breve explicação dos procedimentos e recursos; O Desenvolvimento do Desenho Técnico e da Percepção Espacial, que traça um breve histórico do desenho técnico e sua evolução com o passar dos anos e apresenta um panorama relativo ao desenvolvimento da percepção espacial; Realidade Aumentada Aplicada à Educação, que apresenta uma fundamentação teórica relacionada ao tema do trabalho; Experiências sobre o desenvolvimento de aplicativos com Realidade Aumentada, para fins educacionais no contexto de desenho técnico, que traz dois estudos abordando a mesma temática; O Desenvolvimento do Aplicativo, que evidencia detalhes sobre a elaboração propriamente dita; e Considerações Finais, com uma breve conclusão desta etapa do trabalho.

#### **METODOLOGIA**

Em relação aos métodos e meios, inicialmente foi realizada uma fundamentação teórica e revisão bibliográfica por meio de pesquisas bibliográfica e documental sobre os temas de: Desenho Técnico, Projeção Ortogonal e Realidade Aumentada.

Também foram pesquisadas algumas experiências sobre o desenvolvimento de aplicativos para RA, com fins educacionais. Nesse contexto, foram selecionados dois exemplos para este trabalho, por estarem relacionados direta ou indiretamente à área de desenho. Buscou-se, assim, descrevê-los resumidamente, abrangendo alguns pontos considerados importantes para a proposta do desenvolvimento do aplicativo.

A partir dos estudos realizados, decidiu-se por desenvolver um aplicativo acompanhado de uma apostila, com o objetivo de auxiliar o processo pedagógico referente ao ensino de desenho técnico. Como se trata de um trabalho que está sendo realizado como projeto de dissertação de Mestrado Profissional, em que há uma limitação em relação ao tempo de planejamento, execução e apresentação de resultados, optou-se por focar em um dos conteúdos previstos no ensino de desenho, que são as projeções ortogonais.

Para o desenvolvimento do aplicativo, foram pesquisadas tecnologias que possibilitassem a organização e a apresentação de dados de modo adequado ao ensino desse tipo de contento, que envolve a utilização de imagens de várias formas geométricas no espaço, incluindo também elementos como: rampas, furos de seção circular, chanfros, cantos arredondados, entre outros; bem como seus diferentes pontos de vista. Verificouse, portanto, a necessidade de uso de *softwares* específicos para cada uma das etapas, a saber, a de modelagem dos objetos tridimensionais, a de desenvolvimento do *app* propriamente dito e a de rastreamento dos elementos de Realidade Aumentada.

O sistema operacional para o aplicativo também foi objeto de análise e a solução adotada baseou-se, entre outros, na disponibilidade e acessibilidade. Para isso, foram considerados, por exemplo, os dados da pesquisa de Kielty (2019) sobre a distribuição de mercado brasileiro referente a sistema operacional Android vs iOS, que serão apresentados mais adiante na seção Desenvolvimento do aplicativo.

O *app* foi intitulado de Aplicativo de Realidade Aumentada do Instituto Federal (ARIF) e concebido com o intuito de permitir uma interface de usuário simples e direta, com carregamento rápido e funcionamento eficiente. Para seu acesso e instalação, criou-se um código denominado Quick Response Code *(QR Code).* Ademais, optou-se por separar as informações por seções, como por exemplo: apresentação, conteúdo (projeção ortogonal), autores, links etc.

Durante a elaboração da ferramenta, foram feitos alguns testes pelos autores do trabalho que possui formação acadêmica e profissional na área do desenho técnico. Todavia, embora não seja o foco desse artigo, deve-se ressaltar que o aplicativo está sendo testado por alunos e professores envolvidos diretamente no processo de ensino e

aprendizagem desse conteúdo, para avaliar a percepção quanto a seu uso e para validar o produto educacional na prática pedagógica cotidiana.

Como material de apoio, foi elaborada uma apostila, que está estruturada de modo a introduzir as atividades pedagógicas com o uso do aplicativo. Ela é composta por textos e ilustrações, possui linguagem técnica correspondente ao nível de ensino pretendido e contém: capa, manual de uso, conteúdo teórico sobre Projeções Ortogonais e aproximadamente 30 atividades relacionadas ao tema. Nela, está disponível o *QR Code* referente aos modelos criados nos exercícios e ao aplicativo. Para a elaboração da apostila, foram utilizados editores de texto, desenho e imagens, bem como um gerador do *QR Code.*

Deve-se destacar que o desenvolvimento desses produtos educacionais respaldouse nas pesquisas e estudos realizados, como produto do programa de Mestrado Profissional em Educação Profissional e Tecnológica em Rede (ProfEPT), bem como nas inquietações e experiências acadêmicas e profissionais vivenciadas pelos autores deste artigo.

## **O DESENVOLVIMENTO DO DESENHO TÉCNICO E DA PERCEPÇÃO ESPACIAL**

Diversos códigos gráficos foram deixados por civilizações passadas, seja pela intenção de exercer algum poder sobre sua caça, pela busca de preservar sua imortalidade, para demarcar sua trajetória, ou até como planos para construção de alguma máquina ou edificação (GOMBRICH; CABRAL, 2012; TRINCHÃO; OLIVEIRA, 1998).

Das pinturas rupestres, hieróglifos e iluminuras até as pinturas complexas do Renascimento, dos esboços de Leonardo da Vinci até os mais complexos projetos executivos das estações espaciais, o desenho tem o mesmo objetivo: comunicar (SILVA *et al*., 2006). O que diferencia os diversos tipos de representações gráficas é a intenção e o objetivo que se deseja comunicar.

O artista executa um desenho, utilizando um modelo, uma paisagem ou sua imaginação, com a intenção de reproduzir um objeto em um momento do tempo, comunicar uma sensação e até mesmo um sentimento, que pode ser compreendido em maior ou menor grau por qualquer observador (FRENCH; VIERCK, 1999).

Por sua vez, o desenhista deve desenvolver seu desenho limitado a seu contorno e comunicar, através deste, todas as informações necessárias à reprodução do objeto desenhado, mesmo que, por fim, este desenho não represente o objeto tal qual ele é visto quando construído. O Desenho Técnico concebido como linguagem então pode apenas ser interpretado por aqueles que nela sejam versados (FRENCH; VIERCK, 1999).

O desenho construtivo nem sempre produziu resultados construtivos seguros (SULZ; TEODORO, 2014), devido à falta de técnica comum que estabelecia uma relação direta de signo e significado entre o desenhista e o construtor.

De acordo com Sulz e Teodoro (2014), o francês Gaspard Monge (1746-1818) teve papel fundamental na sistematização do desenho construtivo através da elaboração da Geometria Descritiva (GD), fundamentada sobre princípios rigorosos e exatos da Matemática, extrapolando os princípios da Geometria Plana. Trata-se do fundamento básico do Desenho Técnico, que permite a representação de qualquer objeto de três dimensões em um plano.

A evolução do desenho técnico acompanha os avanços tecnológicos e de meios de produção, em um primeiro momento por meio do sistema Computer Aided Design ou desenho auxiliado por computador (CAD), que permite uma interface direta com outros sistemas de produção industrial, que ainda assim exige um entendimento de desenho técnico do operadordesenhista (SULZ; TEODORO, 2014), e mais recentemente o Building Information Modeling ou modelo de informação da construção (BIM), uma nova tecnologia que permite uma construção virtualizada muito mais próxima do objeto real, facilitando a observação de possíveis incompatibilidades. Com esta tecnologia, somam-se ao modelo outras dimensões além das três dimensões espaciais, como por exemplo: o tempo e o custo. Os desenhos construtivos deixam de ser o meio para o desenvolvimento do projeto e se tornam um dos fins de representação do objeto (GARCÍA *et al*., 2018).

Essa nova tecnologia, apesar de ressignificar o desenho técnico como etapa final do processo de criação, não exime o desenhista-operador do entendimento da linguagem do desenho; pelo contrário, exige que ele tenha um olhar ainda mais atento, visto que a quantidade de informações associadas ao modelo construído aumenta exponencialmente.

A linguagem do desenho técnico expressa-se de forma escrita ou gráfica. O desenho deve ser interpretado através da formação da imagem mental do objeto representado. O desenhista consegue, além de desenvolver e interpretar o desenho, conceber claramente o objeto no espaço, daí a importância da habilidade de percepção espacial (FRENCH; VIERCK, 1999).

Para Gutierrez (1996), a percepção espacial é baseada no uso de elementos visuais ou espaciais, mentais ou físicos, e é utilizada para resolver problemas ou comprovar propriedades.

A percepção espacial é composta por quatro elementos principais: imagens mentais, representações externas, processos de visualização e habilidades de visualização. Conforme Gutierrez (1996), imagem mental é o elemento básico da percepção espacial, e pode ser entendida como qualquer representação cognitiva de um conceito ou propriedade através de um elemento visual ou espacial. A representação externa é qualquer tipo de representação gráfica ou verbal de um conceito ou propriedade, como desenhos ou diagramas, por exemplo, que por sua vez auxiliam a construção ou a transformação das imagens mentais e a própria percepção espacial (GUTIERREZ, 1996). O processo de visualização é uma ação mental ou física em que estão envolvidas as imagens mentais (GUTIERREZ, 1996). O processo de visualização se divide em dois processos inversos: a interpretação visual da informação, que utiliza as informações disponíveis para criar imagens mentais, e a interpretação das imagens mentais, que geram por sua vez informação (GUTIERREZ, 1996).

Por fim, as habilidades de visualização na conceituação de Gutierrez (1996), são as de percepção que devem ser adquiridas e desenvolvidas, pois são a caixa de ferramentas para resolução de problemas específicos da percepção espacial, como por exemplo, a capacidade de identificar e isolar um elemento específico de um plano de fundo complexo, ou a habilidade de continuar percebendo o objeto independente de alterações de tamanho, cor ou posição, também a habilidade de relacionar os objetos conforme sua orientação global, e ainda a capacidade de comparar diversos objetos ou imagens mentais para identificar semelhanças e diferenças entre eles.

Tanto Gutierrez (1996) quanto Montenegro (2005) afirmam que por ser uma capacidade mental, a percepção espacial pode ser estimulada por meio da realização de exercícios específicos, como a planificação em projeção ortogonal.

O conteúdo de projeções ortogonais foi escolhido para ser desenvolvido nesta pesquisa, dentre todos os outros conteúdos da disciplina de representações gráfica, por ser o primeiro momento dentro da disciplina em que é exigida dos alunos a abstração. Até então, o conteúdo trata de elementos bidimensionais, construções geométricas e técnicas de desenho, sendo este o momento crucial na formação da percepção espacial.

Desta forma, ao buscar congruência entre o desenvolvimento da percepção espacial e a evolução tecnológica disponível atualmente, a pesquisa utilizará da tecnologia de Realidade Aumentada para contribuir na construção da percepção espacial voltada para o ensino do desenho técnico.

## **REALIDADE AUMENTADA APLICADA À EDUCAÇÃO**

A primeira concepção da RA data de 1950 e foi realizada por Morton Heilig, um cinematógrafo que construiu seu primeiro protótipo em 1962, na tentativa de incluir o espectador como elemento inserido no filme; porém não logrou sucesso devido às restrições tecnológicas de seu tempo. Em 1966, Ivan Sutherland inventou o Head Mounted Display (HMD), traduzido livremente como tela montada sobre a cabeça, e em 1968, ele foi o primeiro a criar efetivamente um sistema ótico de Realidade Aumentada (CARMIGNIANI; FURHT, 2011).

O termo Realidade Aumentada, porém, só foi cunhado em 1975 pelos engenheiros da Boeing, Tom Caudell e David Mizell, ao desenvolverem uma solução em Realidade Aumentada para auxiliar os trabalhadores na montagem dos cabos das aeronaves (CARMIGNIANI; FURHT, 2011).

Milgram e Kishino (1994) conceituaram o continuum de virtualidade (Figura 1) relacionando a mistura de classes de objetos apresentados simultaneamente em qualquer tipo de tela. Os ambientes reais se posicionam no extremo esquerdo do continuum, enquanto os ambientes virtuais se colocam no extremo oposto; portanto para se ter um ambiente de realidade mista, há duas possibilidades: a primeira na qual objetos reais estão inseridos em ambiente virtual, classificados como virtualidade aumentada; a segunda é na qual objetos virtuais são inseridos em ambientes reais, classificando assim a Realidade Aumentada, abordada neste estudo.

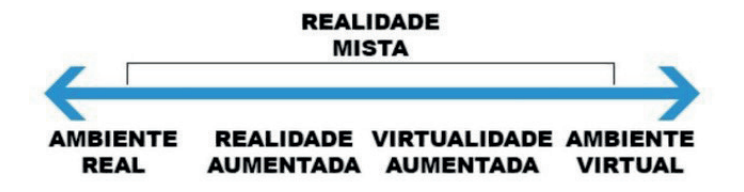

Figura 1. Continuum de Virtualidade de Milgram Fonte: Adaptado de Milgram e Kishino (1994, p. 2)

A RA é definida por Azuma (1997) como uma visualização em tempo real de um ambiente ou objeto do mundo real que foi melhorado/aumentado adicionando informação virtual gerada por computador, combinando objetos reais e virtuais.

O método para superposição dos objetos virtualizados na imagem do ambiente real é realizado em um ciclo com duas etapas de processamento distintas: rastreamento e reconstrução/reconhecimento. As imagens que realizam a interface entre a câmera e o processamento do aplicativo são chamadas de trackers, targets ou marcadores. No processo de rastreamento, esses marcadores são reconhecidos pela câmera do celular, que processa as informações de contraste e desenho específico de cada marcador, permitindo assim que o aplicativo reconheça o posicionamento da câmera, passando para a etapa de reconstrução/reconhecimento.

Com base no posicionamento relativo da câmera, é realizada a sobreposição do objeto virtualizado (CARMIGNIANI; FURHT, 2011). Esse ciclo é que permite o constante reposicionamento da relação câmera-marcador, permitindo a interação com o objeto virtualizado.

Existem diversos tipos de aplicação da tecnologia de RA, tais como: o uso em visualização na área médica, entretenimento, propaganda, manutenção e reparo, entre outras (AZUMA, 1997; CARMIGNIANI; FURHT, 2011; GONZÁLEZ, 2015).

Os questionamentos levantados por Azuma (1997), no trabalho intitulado "A survey of augmented reality" e traduzido livremente como "Uma pesquisa sobre Realidade Aumentada", trazem a hipótese de que a RA realça a percepção dos usuários e sua interação com o mundo real, apresentando informações através dos objetos virtuais que o usuário não poderia captar com seus próprios sentidos, permitindo assim que a informação "aumentada" ajude o usuário a realizar tarefas do mundo real.

A RA tem grande potencial de aplicação na Educação, já que cada vez mais os alunos são nativos digitais que utilizam a tecnologia para suas atividades cotidianas (RIZOV; RIZOVA, 2015). Prensky (2001) esclarece que os nativos digitais apresentam uma familiaridade com os meios digitais possuindo a habilidade de multitasking, ou seja, a capacidade de realizar diversas tarefas ao mesmo tempo. Dessa forma, eles alteram a maneira como a educação deve ser imaginada; por isso devem-se rever os paradigmas educacionais anteriores visto que os avanços tecnológicos vêm alterando a matéria-prima da escola – os alunos, e a própria sociedade.

 No processo pedagógico, a busca constante pela atenção e interesse dos alunos leva os professores a introduzirem novas metodologias e tecnologias de ensino (RIZOV; RIZOVA, 2015). Nesse contexto, a RA promove importantes conquistas de aprendizagem (AKÇAYIR, M.; AKÇAYIR, G., 2017), apesar de algumas limitações técnicas e tecnológicas, como a necessidade de capacitação do professor com as ferramentas tecnológicas para se ter sucesso na utilização da tecnologia (VALENTE, 1995).

 Ao vivenciar as experiências da sociedade do conhecimento, em vez de ser mero receptor, o aluno adquire as habilidades e valores desta (VALENTE, 1995). A RA é uma tecnologia promissora para aplicações educacionais, combinando elementos do mundo real e objetos virtualizados (MARTÍN-GUTIÉRREZ *et al*., 2014). Representando o espírito do nosso tempo, a RA se coloca à disposição como potencial instrumento de mediação para a construção e compreensão dos signos e significados da representação gráfica e desenho técnico.

#### **Experiências sobre o desenvolvimento de aplicativos com Realidade Aumentada, para fins educacionais no contexto de desenho técnico**

Existem diversas experiências que incorporam as inovações educacionais com o uso da Realidade Aumentada (LOPES *et al.*, 2019). Nesta seção, serão descritos dois exemplos em que houve o uso de aplicativos para isso, considerando também sua relevância abrangendo direta ou indiretamente o ensino do desenho técnico.

Um deles refere-se à iniciativa, apresentada por Scortegagna e Gonçalves (2018), nas disciplinas de Expressão Gráfica e Desenho para Engenharia dos cursos de Engenharia da Universidade de Fortaleza (UNIFOR). Conforme relatado no estudo, foram disponibilizadas peças no aplicativo de realidade aumentada Augment, utilizadas pelos alunos como suporte em exercícios de geração de vistas ortográficas. Elas foram compostas por vários elementos específicos para desenvolver a visualização das mais diversas formas geométricas no espaço, cujos modelos tridimensionais foram feitos utilizando-se o *software* de modelagem em 3D CATIA V5R20 (SCORTEGAGNA; GONÇALVES, 2018).

Os alunos instalaram o aplicativo Augment em seus smartphones para utilizá-lo na realização dos exercícios. "Em sala de aula, foram exibidos os conjuntos de perspectiva e

*QR Code*, assim, com a câmera do smartphone direcionada para este, os alunos puderam visualizar em sua tela, a peça em 3D." (SCORTEGAGNA; GONÇALVES, 2018, p. 4). Com essa visualização no aplicativo, era sugerido que os discentes imaginassem os planos verticais e horizontais da sala de aula como planos do primeiro diedro, em que cada parede seria um plano de rebatimento. Então, os estudantes precisavam identificar a vista frontal solicitada e alinhá-la à parede onde ficava a tela de projeção, apenas movimentando e rotacionando a peça; depois, sem rotacionar o modelo, deslocavam o objeto até a parede correspondente ao plano que geraria a vista a ser desenhada (Figura 2) (SCORTEGAGNA; GONÇALVES, 2018).

Após a aplicação da metodologia, foram obtidos resultados considerados satisfatórios pelos proponentes, que os fundamentaram por meio de uma pesquisa qualitativa a respeito da eficiência do método.

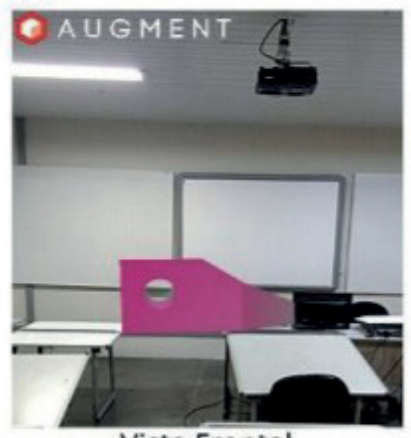

**Vista Frontal** 

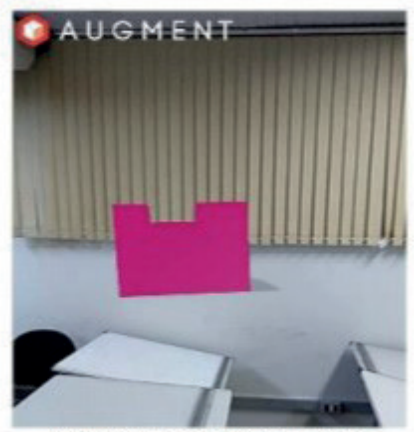

Vista Lateral Esquerda

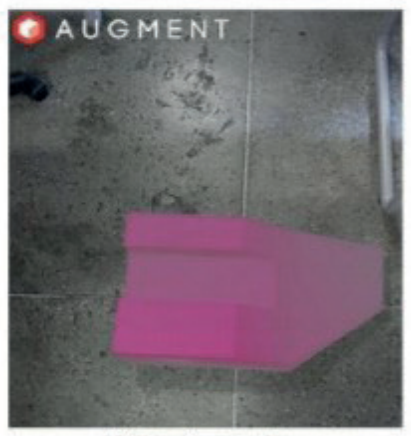

**Vista Superior** 

Figura 2. Projeção das vistas preferenciais da peça na sala de aula Fonte: Scortegagna e Gonçalves (2018, p. 5)

Outro exemplo é descrito por Oliveira e Silva (2019), no estudo de caso desenvolvido no Laboratório de Design e Seleção de Materiais (LdSM), da Universidade Federal do Rio Grande do Sul (UFRGS). O trabalho propõe um método de produção de objetos de aprendizagem, adaptados à RA, voltado para professores com pouco conhecimento tecnológico.

 Na experiência, os autores selecionaram inicialmente um exercício da disciplina de desenho técnico, em que os alunos devem identificar e relacionar as faces e arestas de um dado objeto em perspectiva isométrica em suas respectivas vistas (OLIVEIRA; SILVA, 2019). Em seguida, criaram um modelo tridimensional, utilizando a linguagem *Javascript*, que foi hospedado na *web*, possibilitando a utilização dele tanto no aparelho celular quanto em um computador com dispositivo de câmera disponível (Figura 3).

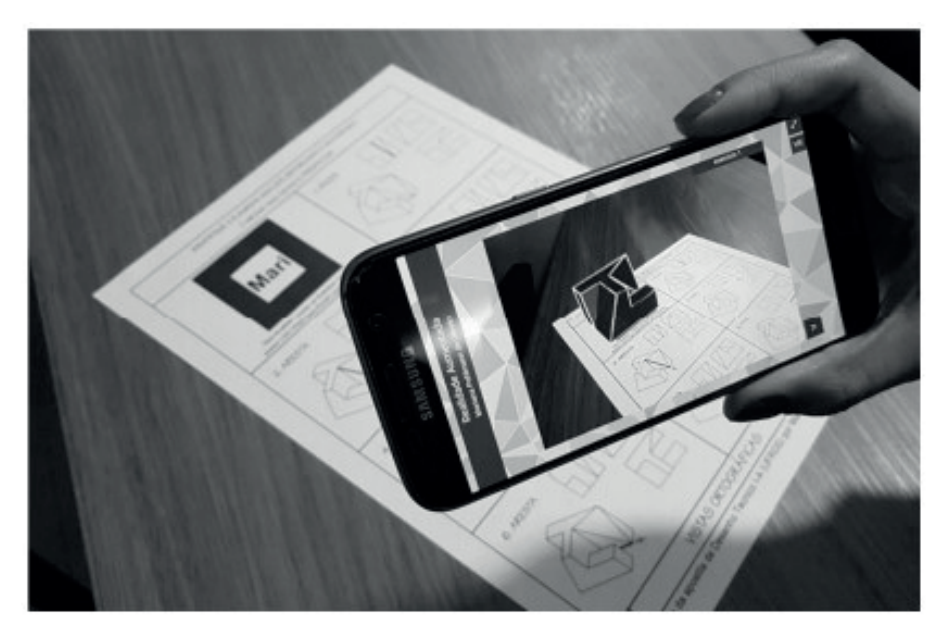

Figura 3. Objeto representado em uma cena para uso com RA Fonte: Oliveira e Silva (2019, p. 28)

Os responsáveis pelo projeto ponderam que esses objetos de aprendizagem, com a aplicação da tecnologia de RA, podem ser utilizados em cursos diversos que contam com a disciplina de desenho técnico, extrapolando o tema de projeções ortogonais e inclusive ser empregado em outras disciplinas (OLIVEIRA; SILVA, 2019).

Ambas as experiências aqui expostas consideram válido o uso da RA para auxiliar o processo de ensino e aprendizagem. Foram realizadas técnicas distintas, porém alcançando o mesmo objetivo de facilitar a compreensão dos sólidos propostos levando ao entendimento de suas projeções.

O aplicativo desenvolvido no presente trabalho opera com técnicas distintas para sua implementação tecnológica, buscando ancorar as informações contidas na Apostila Aumentada – material de base a ser utilizado em sala de aula – com ilustrações e sua contraparte em RA, além de modelos em RA para cada exercício proposto na disciplina.

#### **O DESENVOLVIMENTO DO APLICATIVO**

A partir dos estudos realizados e para atingir o objetivo desse trabalho, foi desenvolvido um aplicativo para celular, intitulado ARIF, considerando a Realidade Aumentada para o ensino das Projeções Ortogonais em disciplinas que abordam o Desenho Técnico no ensino profissional e tecnológico.

Parte integrante desse produto educacional é a Apostila Aumentada, que apresenta o conteúdo das projeções ortogonais. Ela possui informações com linguagem acessível aos alunos e foi estruturada de forma bastante objetiva. A primeira seção da Apostila Aumentada denomina-se: "Como utilizar este material?", e traz um uma breve introdução sobre o tema da Realidade Aumentada com o intuito de familiarizar os alunos com a tecnologia. Traz também as informações para a realização do download e instalação do aplicativo ARIF, por meio de um *QR Code,* além de exercícios para desenvolvimento.

Retornando ao aplicativo, seu desenvolvimento utilizou *softwares* específicos para cada uma de suas etapas. A modelagem dos objetos tridimensionais a serem virtualizados foi elaborada no software Trimble Sketchup (Figura 4), tendo como pontos de destaque a praticidade e fluidez na produção, edição e visualização de objetos tridimensionais. O *software* é intuitivo e tem diversos recursos para modelagem avançada e eficaz (PINHEIRO, 2013). Por fim, possui uma versão gratuita, tornando-o bastante democrático.

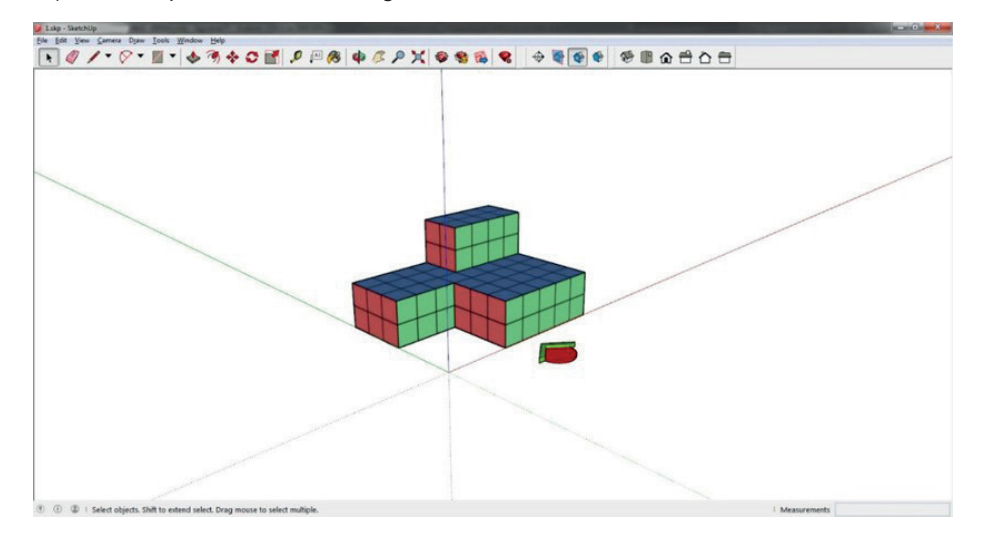

#### Figura 4. Exemplo de tela **Trimble Sketchup**

#### Fonte: Os autores (2019)

O desenvolvimento do aplicativo para celular foi executado utilizando o *software*  Unity3D (Figura 5), também de distribuição gratuita, caso a sua receita com a utilização do mesmo não ultrapasse US\$ 100 mil por ano. Esse *software* de programação tem o enfoque em desenvolvimento de jogos multiplataformas, de duas ou três dimensões; porém é possível realizar todo o tipo de programação graças à possibilidade de uso de *scripts* em C# e Javascript (ELERO, 2018).

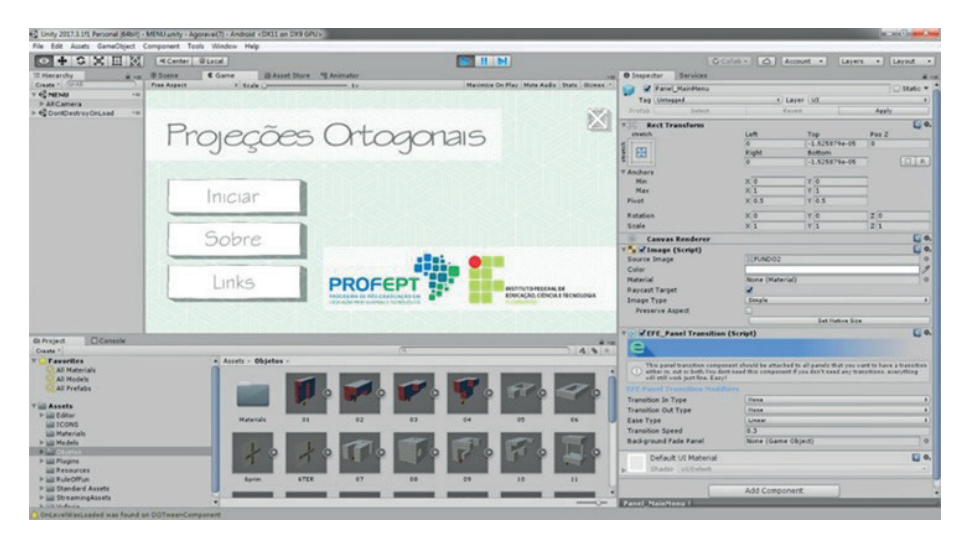

Figura 5. Exemplo de tela **Unity3D** Fonte: Os autores (2019)

Em conjunto com o Unity3D, foi utilizado para desenvolver o rastreamento dos elementos de Realidade Aumentada, a extensão Vuforia, atualmente pertencente à empresa PTC, por ter boa qualidade de rastreamento e ter uma licença livre para fins educacionais.

O aplicativo foi desenvolvido para sistema operacional Android e os testes de funcionamento foram realizados em equipamento celular da marca Motorola G7 Plus. A opção pelo sistema Android foi devido ao seu domínio sobre o mercado nacional, em comparação ao sistema iOS da marca *Apple*, já que em 2019 tem representado mais de 75% do mercado (Figura 6) (KIELTY, 2019). Além disso, não existe taxa para o desenvolvimento de aplicativos neste sistema operacional.

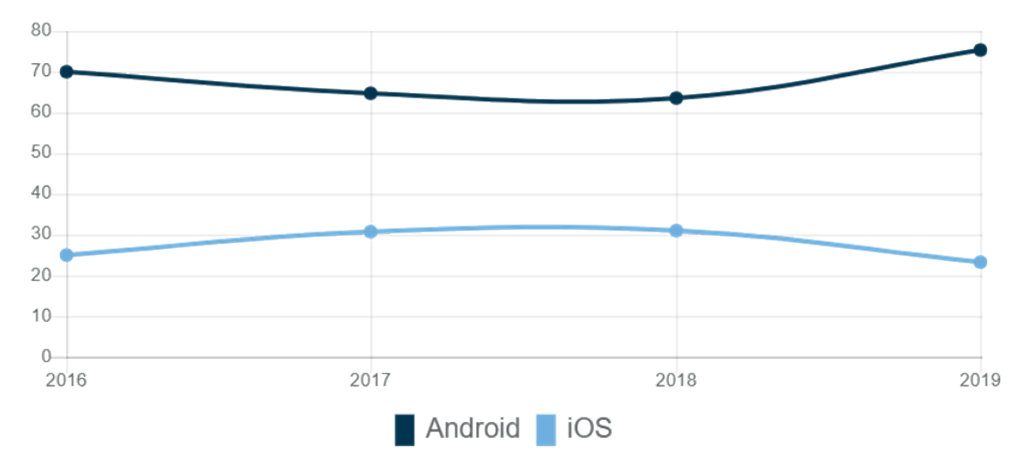

Figura 6. Gráfico de distribuição de mercado brasileiro referente a sistema operacional: **Android** vs **iOS** Fonte: Kielty (2019)

O aplicativo ARIF foi desenvolvido com o objetivo de promover uma interface de usuário simples e direta, permitindo um carregamento rápido e funcionamento eficiente. Após a instalação por meio do *QR Code* fornecido por uma apostila que também está sendo desenvolvida como suporte ao aplicativo, ou o acesso pelo link https:// drive.google. com/drive/folders/1BgH9XCalV8rYy29AWxmv9W8S2kvm63vc? usp=sharing o usuário pode iniciar o aplicativo por meio do ícone personalizado ARIF.

Na tela de carregamento (Figura 7), há a apresentação das logos do Instituto Federal de Educação, Ciência e Tecnologia Fluminense (IFFluminense), do Mestrado ProfEPT, além da logo do *software* de desenvolvimento do aplicativo.

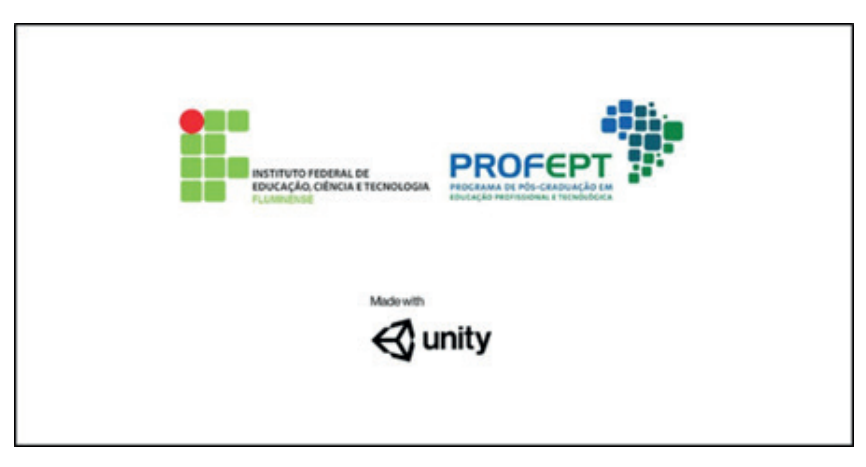

Figura 7. Captura da tela de carregamento

Fonte: Os autores (2019)

O menu principal (Figura 8), além da identificação da instituição e do curso, apresenta o conteúdo a ser abordado como título: Projeções Ortogonais. Há três botões que levam às demais telas: Iniciar, Sobre e Links, além do botão no canto superior direito para o encerramento da aplicação.

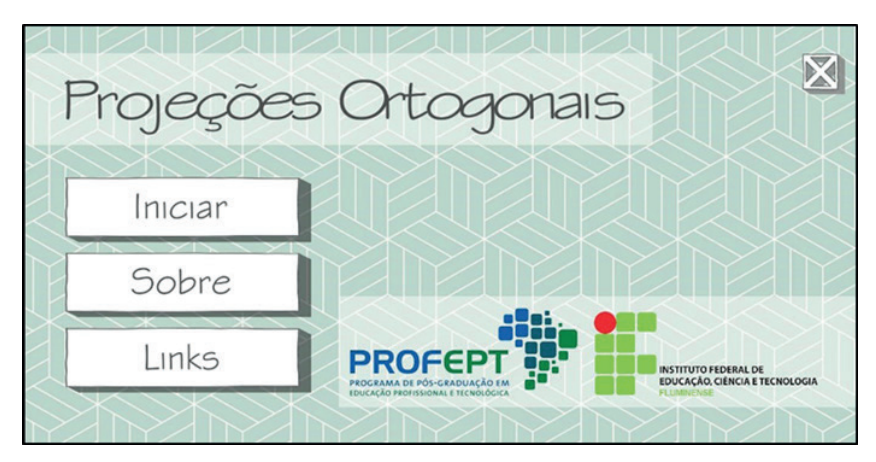

Figura 8. Captura da tela de menu principal Fonte: Os autores (2019)

Ao tocar no botão Iniciar, é aberta a tela com a visão da câmera do dispositivo, com a logo estilizada para a aplicação e a marca d'água do complemento *Vuforia*. Ao direcionar o celular para a Apostila Aumentada, nas ilustrações que contém o ícone da RA, o aplicativo reconhece o marcador na apostila e sobrepõe na tela o objeto virtual correspondente (Figura 9). Existe no canto superior direito, o botão para retornar ao menu principal.

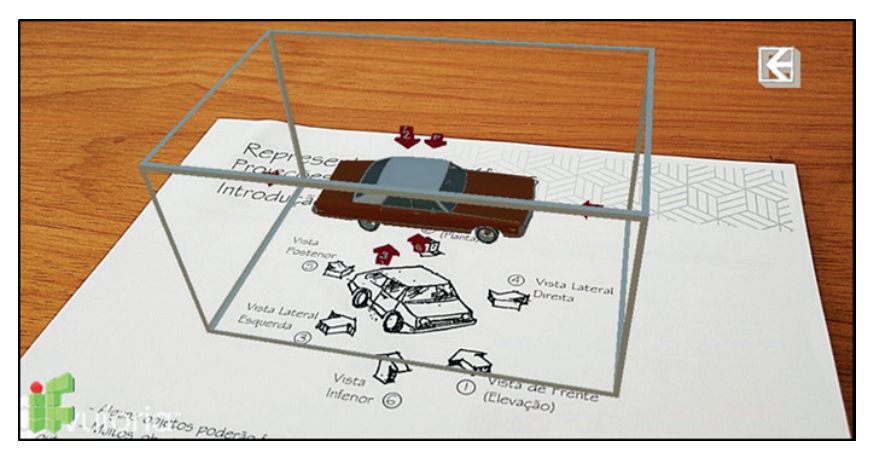

Figura 9. Captura da tela Iniciar Fonte: Os autores (2019)

A tela Sobre (Figura 10) traz um breve resumo sobre a temática da aplicação e sua inserção como projeto do programa de Mestrado ProfEPT, em um campo de texto rolante. Além disso, há o botão que dá acesso às informações sobre os autores e também acesso direto à tela Links. Existe, no canto superior direito, o botão para retornar ao menu principal.

A tela Autores traz as informações básicas e de contato da autoria deste trabalho. Existe, no canto superior direito, o botão para retornar à tela Sobre.

SOBRE ESTE TRABALHO  $K$ A linguagem do desenho técnico e representação gráfica apresenta-se como de suma importância no ensino profissional e tecnológico, não somente por ser a linguagem universal da indústria, mas também por<br>contribuir com o desenvolvimento da capacidade de visão espacial, muito importante para a formação omnilateral dos trabalhadores. No entanto, observam-se muitas dificuldades quando os alunos dos cursos de ensino profissional e tecnológico deparam-se com a representação de objetos tridimensionais, visto que a competência da visão espacial foi pouco desenvolvida nos anos anteriores de<br>formação (ADÁNEZ; VELASCO, 2002). Autores O rápido desenvolvimento da tecnologia, principalmente do exponencial aumento da capacidade  $Links$ de processamento de equipamentos portáteis, como o aparelho celular, traz a possibilidade de utilizarmos

Figura 10. Captura da tela Sobre Fonte: Os autores (2019)

Por fim, a tela Links (Figura 11) traz uma série de botões que abrem a tela do navegador de internet do aparelho celular, para acessar cada um dos itens.

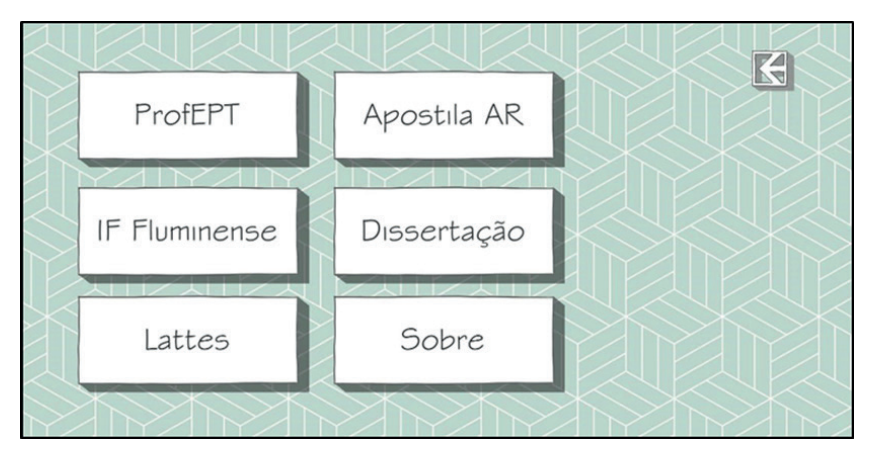

Figura 11. Captura da tela Links Fonte: Os autores (2019)

O botão ProfEPT leva o usuário até o *website* do programa de Mestrado ProfEPT (https://profept.ifes.edu.

br/), o botão seguinte acessa o *website* do IFFluminense (http://portal1.iff.edu.br/), o terceiro acessa os currículos dos pesquisadores na plataforma Lattes. Em sequência, temos o *link* para o *download* direto da Apostila aumentada, além do botão que leva até a tela Sobre e no canto superior direito retorna à tela do Menu Principal.

## **CONSIDERAÇÕES FINAIS**

A partir dos estudos e experimentos realizados nesse trabalho, verificou-se que é possível desenvolver um aplicativo voltado para o processo pedagógico relacionado ao Desenho Técnico, particularmente em relação ao ensino e aprendizagem de projeções ortogonais por meio do uso da Realidade Aumentada, com tecnologia de fácil acesso e gratuita.

Deve-se destacar que o uso do aplicativo em aparelho de celular como meio pedagógico reduz a necessidade de ateliês e laboratórios específicos no processo educacional, permitindo inovação e novas possibilidades de ensino e aprendizagem, sem impactar a infraestrutura escolar.

Sabe-se que nem todo aluno pode dispor de um aparelho celular; porém é possível incentivar a interação e mediação entre os estudantes de modo colaborativo, fazendo com que os discentes interajam de forma natural e solucionem essa dificuldade, seja através de empréstimo de aparelhos ou do uso em duplas ou trios. Em alguns casos, também pode haver a contribuição da instituição.

Outro desafio refere-se à dificuldade de atualização dos professores em relação a novas tecnologias, sendo necessário dotar o corpo docente de condições e oportunidades de capacitação. Nesse contexto, o próprio uso da tecnologia por meio de cursos on-line e/ ou a distância podem minimizar esse problema.

Por fim, considera-se que o uso da tecnologia por meio do *app* para celular em Realidade Aumentada poderá auxiliar o entendimento dos alunos em relação à representação gráfica dos elementos tridimensionais do desenho, sendo uma ferramenta de mediação entre os alunos e o professor, visando favorecer a apreensão de conteúdo e consequentemente o processo pedagógico.

## **REFERÊNCIAS**

ADÁNEZ, G.; VELASCO, A. D. Construção de um teste de visualização a partir da psicologia cognitiva. **Aval.** 

**psicol**., Porto Alegre, v. 1, n. 1, p. 39-47, jun. 2002. Disponível em: http://pepsic.bvsalud.org/scielo. php?script=sci\_ arttext&pid=S1677-04712002000100005 &lng=pt&nrm =isso. Acesso em: 1 nov. 2019.

AKÇAYIR, M.; AKÇAYIR, G. Advantages and challenges associated with augmented reality for education: A systematic review of the literature. **Educational Research Review**, v. 20, p. 1-11, nov. 2016. Disponível em: https://www. sciencedirect.com/science/article/pii/ S1747938X16300616?via%3Dihub. Acesso em: 1 nov. 2019.

AZUMA, R. A Survey of Augmented Reality. **Presence**: Teleoperators and Virtual Environments 6, p. 355-385, 4 ago. 1997. Disponível em: https://www.cs.unc.edu/~azuma/ARpresence.pdf. Acesso em: 1 nov. 2019.

BRASIL. Ministério da Educação. **Portaria Normativa nº 17, de 28 de dezembro de 2009**. Brasília, 2009. Disponível em: https://www.capes.gov.br/images/stories/download /legislacao/ PortariaNormativa\_17MP.pdf. Acesso em: 1 nov. 2019.

CARMIGNIANI, J.; FURHT, B. Augmented Reality: An Overview. In: FURHT, B. (ed.). **Handbook of Augmented Reality**. New York, NY: Springer New York, 2011. p. 3-46.

ELERO, M. R. **Desenvolvimento de software aplicado ao ensino de Engenharia Elétrica utilizando Unity 3D**. 2018. Trabalho de Conclusão de Curso (Bacharelado em Engenharia Elétrica) – Universidade Estadual de Londrina, Londrina, PR, 2018.

FRENCH, T. E.; VIERCK, C. J. **Desenho Técnico e Tecnologia Gráfica**. São Paulo: Globo, 1999.

GARCÍA, D. S. P. *et al***. Diretrizes para o Desenvolvimento de um Sistema Avançado para Estudos e Projetos Viários**: o conceito BIM na construção da plataforma SAEPRO. 2018. Disponível em: https://www.ufrgs.br/saepro/wp-content/ uploads/2018/11/ESTRADAS-BIM.pdf. Acesso em: 1 nov. 2019.

GOMBRICH, E. H.; CABRAL, Á. **A História da Arte**. Rio de Janeiro: LTC, 2012.

GONZÁLEZ, N. A. A. How to Include Augmented Reality in Descriptive Geometry Teaching. **Procedia Computer Science**, v. 75, p. 250-256, 2015.

GUTIERREZ, A. Visualization in 3–Dimensional Geometry: in search of a framework. In: PROCEEDINGS OF 20TH PME CONFERENCE FOR THE PSYCHOLOGY OF MATHEMATICS EDUCATION, 1., jul. 1996, Valencia.

Valencia: Dept. de Didàctica de la Matemática, Universitat de València, 1996. p. 3-19.

KIELTY, J. Android vs iOS *marketshare* Brazil. In: **DeviceAtlas**. 9 set. 2019. Disponível em: https:// deviceatlas.com/blog/ android-v-ios-market-share#brazil. Acesso em: 13 set. 2019.

LOPES, L. M. D. *et al* . Inovações Educacionais com o Uso da Realidade Aumentada: uma Revisão Sistemática. **Educ. rev.**, Belo Horizonte, v. 35, e197403, 2019. Disponível em: http://www.scielo.br/ scielo.php?script=sci\_arttext&pid=S010246982019000100403&lng=en&nrm=iso. Acesso em: 25 jun. 2020.

MACEDO, S. DA H. **Uso de técnicas de realidade aumentada no processo de ensinoaprendizagem de eletromagnetismo**. 2011. Tese (Doutorado em Informática na Educação) – Universidade Federal do Rio Grande do Sul, UFRGS, 2011.

MARTÍN-GUTIÉRREZ, J. *et al.* Augmented reality to promote collaborative and autonomous learning in higher education. **Computers in Human Behavior**, n. 51, p. 752-761, 2014.

MILGRAM, P.; KISHINO, F. A taxonomy of mixed reality visual displays. **A Taxonomy Of Mixed Reality Visual Displays**, IEICE Transactions on Information Systems. v. E77-D, n. 12, 1994.

MONTENEGRO, G. **Inteligência Visual e 3-D**: Compreendendo conceitos básicos da Geometria Espacial. São Paulo: Editora Edgar Blucher, 2005.

OLIVEIRA, M. P.; SILVA, F. P. Use of Virtual Reality and Augmented Reality in Learning Objects: a case study for technical drawing teaching. **International journal of education and research** [recurso eletrônico], v. 7, n. 1, p. 21-32, Jan. 2019.

PINHEIRO, W. F. Representação gráfica no SketchUp como auxílio a prática projetual de arquitetura. In: SIMPÓSIO

NACIONAL DE GEOMETRIA DESCRITIVA E DESENHO TÉCNICO, 21.; INTERNATIONAL **CONFERENCE** 

ON GRAPHICS ENGINEERING FOR ARTS AND DESIGN, 10., 2013, Florianópolis, SC. **Anais** […]. Florianópolis,

SC: Editora do CCE (UFSC), 2013. Disponível em: http://wright.ava.ufsc.br/~grupohipermidia/ graphica2013/trabalhos/

REPRESENTACAO%20GRAFICA%20NO%20SKETCHUP%20COMO%20AUXILIO%20A%20 PRATICA%20 PROJETUAL%20DE%20ARQUITETURA%20-%20C%C3%B3pia.pdf. Acesso em: 23 set. 2019.

PRENSKY, M. Digital Natives, Digital Immigrants. **On the horizon, MCB University Press**, v. 9, n. 5, p. 6, 2001.

RIZOV, D. T.; RIZOVA, E. Augmented reality as a teaching tool in higher education. **International Journal of Cognitive Research in Science, Engineering and Education**, v. 3, p. 7-16, 2015. Disponível em: https://dialnet.unirioja.es/descarga/ articulo/5109026.pdf. Acesso em: 1 nov. 2019.

SCORTEGAGNA, L.; GONÇALVES, F. Utilização de Realidade Aumentada na Otimização do Ensino-Aprendizagem de Desenho Técnico na Engenharia. In: CONGRESSO BRASILEIRO DE EDUCAÇÃO EM ENGENHARIA E 1º SIMPÓSIO INTERNACIONAL DE EDUCAÇÃO EM ENGENHARIA, 46., 2018, Salvador, BA. **Anais**

[...]. Salvador, BA: 2018. Disponível em: http://www.abenge.org.br/sis\_submetidos. php?acao=abrir&evento =COBENGE18&codigo=COBENGE18\_00046\_00001597.pdf. Acesso em: 28 jun. 2020.

SILVA, A. *et al.* **Desenho Técnico Moderno**. 4. ed. Rio de Janeiro: LTC, 2006.

Engenharias: Qualidade, produtividade e inovação tecnológica 5 Capítulo 4 **63**

SULZ, A. R.; TEODORO, A. Evolução do Desenho Técnico e a divisão do trabalho industrial: entre o centro e a periferia mundial. **Rev. Lusófona de Educação**, Lisboa, n. 27, p. 93-109, set. 2014. Disponível em: http://www.scielo.mec.pt/pdf/ rle/n27/n27a07.pdf. Acesso em: 1 nov. 2019.

TRINCHÃO, G. M. C.; OLIVEIRA, L. R. A História contada a partir do desenho. In: GRAPHICA, 1998, Bahia. **Anais** […]. Feira de Santana, BA: 1998. Disponível em: http://www2.uefs.br/msdesenho/docs/ historia-contada-a-partir-dodesenho.pdf. Acesso em: 12 set. 2019.

VALENTE, J. A. Informática na Educação: conformar ou transformar a escola. **Revista Perspectiva**, Florianópolis, UFSC, CED, NUP, n. 24, p. 41-49, 1995. Disponível em: https://periodicos.ufsc.br/index. php/perspectiva/article/ viewFile/10703/10207. Acesso em: 1 nov. 2019.